Important files from C-Monitor client on CM portal offer an option to download files with backup settings for a concrete computer, you may download a file with scheduled tasks of the C-Monitor scheduler, you may view the gathered data about NTFS authorizations, here you'll find the output file from the C-Descript module, configuration files for Watches and much more. The entrance into important files of C-Monitor client leads through the CM portal, in the section *Admin zone -> C-Monitor client -> Files downloaded from computers -> Choose a device using the upper filter ->* press the button *Show.*

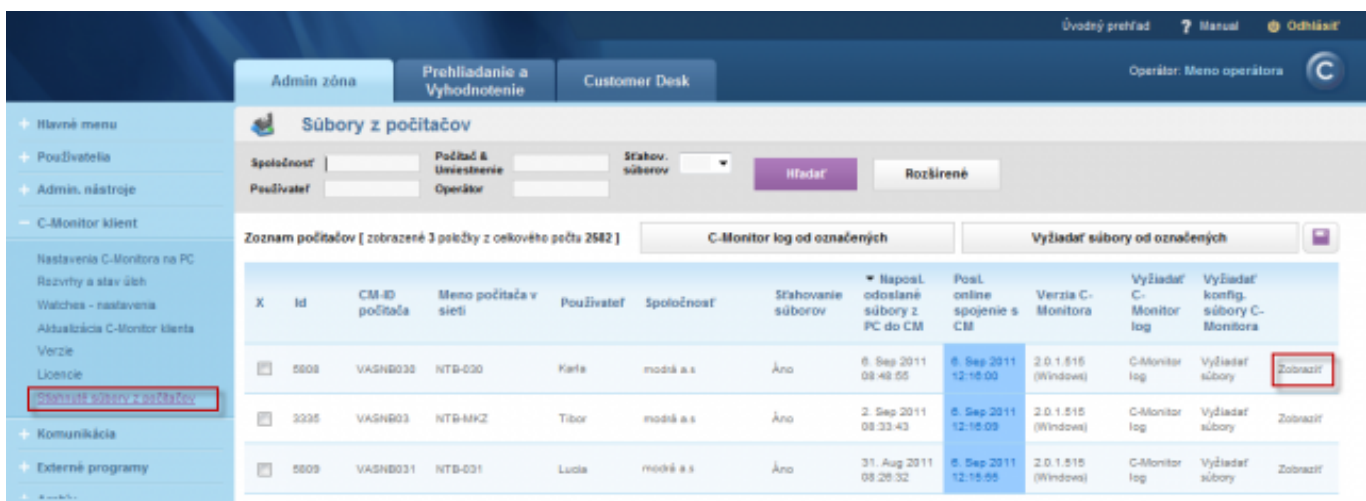

Image: Vstup do stiahnutých súborov z počítačov

IER MONITOR

Then a list of files downloaded for a concrete device will load, as displayed on the following image

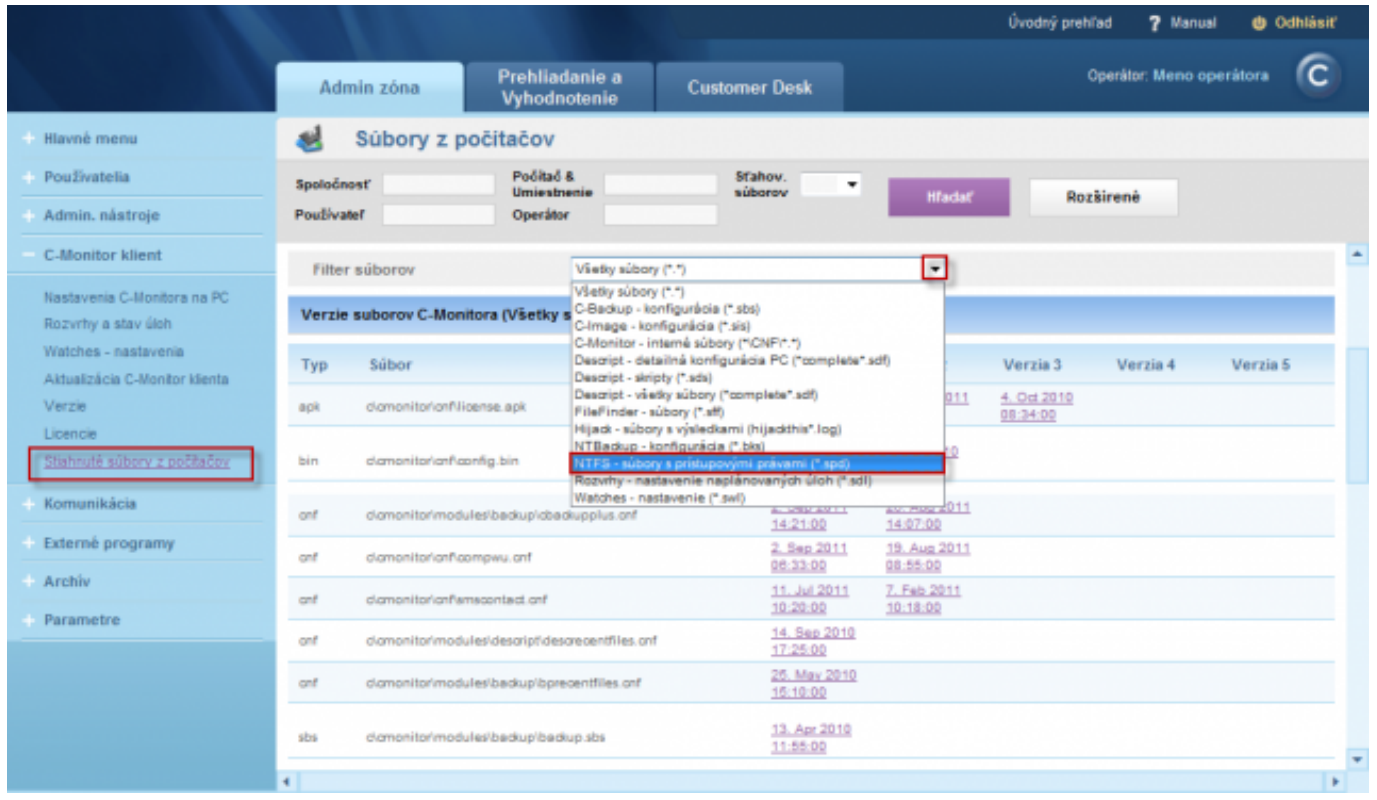

Image: Zoznam stiahnutých súborov z konkrétneho počítača, zobrazenie filtra pre výber požadovaného typu súborov

Description of the individual file types is given in the section [List of file extensions](https://customermonitor.eu/how-cm-works-0/components-and-architecture-cm/c-monitor-windows-client/list-file-extensions) [1]. Date:

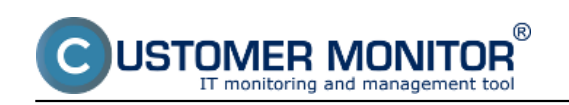

## 03/03/2012Images:

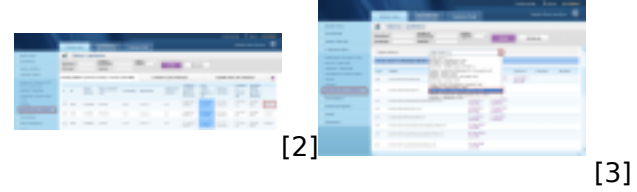

## **Links**

[1] https://customermonitor.eu/how-cm-works-0/components-and-architecture-cm/c-monitorwindows-client/list-file-extensions

[2] https://customermonitor.eu/sites/default/files/dolezite%20subory%20z%20PC\_0.png

[3] https://customermonitor.eu/sites/default/files/dolezite%20subory%20z%20PC2.png